## **Übungsblatt 6 – Multimediaprogrammierung**

**Achtung**: Zur Lösung dieser Übungsaufgabe dürfen ausschließlich die Module verwendet werden, die mit der Standardinstallation von Python 2.7.3 und Pygame 1.9.1 kommen. Abgaben, die zusätzliche Module enthalten oder nicht in Python 2.7.3 geschrieben sind erhalten automatisch null Punkte.

Zur Lösung der Programmieraufgaben können Sie Ihre Lösung aus Übungsblatt 5 verwenden. Alternativ können Sie auch die Beispiellösung von der Webseite verwenden.

## **Aufgabe 1: Sprites benutzen, einfache Kollisionserkennung(10 Punkte)**

Bauen Sie Ihre Lösung aus Übungsblatt 5 um. Verwenden Sie nun für alle Objekte (Spielfigur, Bälle, Bomben) Sprites. Informationen hierzu finden Sie z.B. im Modul pygame.sprite [\(http://www.pygame.org/docs/ref/sprite.html\)](http://www.pygame.org/docs/ref/sprite.html). Die Tutorials der Übung bieten auch einen guten Startpunkt.

Folgende Objekte befinden sich auf der Spielfläche (gerne mit einem Bild visualisiert anstelle von simplen geometrischen Formen):

- Spielfigur: Am unteren Rand des Spielfeldes befindet sich die Spielfigur. Drückt der Spieler die Steuerungstaste "rechts", bewegt sich die Figur mir konstanter Geschwindigkeit (ohne Reibungsverlust) nach rechts, solange die Taste gedrückt bleibt. Drückt der Spieler die Steuerungstaste "links" bewegt sie sich nach links. Die Spielfigur darf dabei das Spielfeld nicht verlassen. D.h. sie stoppt, wenn sie an eine Ecke stößt.
- Bälle/Gegner: Über die gesamte Spielfläche bewegen sich mehrere Bälle in unterschiedlichen Größen, Farben, Bewegungsvektoren und Geschwindigkeiten (wählen Sie sinnvolle Unter-/Obergrenzen). Wenn Sie an den Rand stoßen, prallen Sie physikalisch korrekt von ihm ab (siehe Übungsblatt 5). Das Spiel startet mit 2 Bällen. Klickt der Spieler auf eine Stelle des Spielfeldes erscheint an dieser ein neuer Ball mit zufälliger Größe, Farbe und Bewegungsrichtung. D.h. der Spieler kann beliebig viele Bälle zum Spiel hinzufügen.
- Bomben: Mit der Leertaste kann der Spieler Bomben auf die Kugeln schießen. Diese bewegen sich von der Spielfigur direkt nach oben. Treffen Sie eine Kugel zerstören sie diese. Haben sie das Spielfeld verlassen, dann müssen die Bomben aus der Datenstruktur entfernt werden.

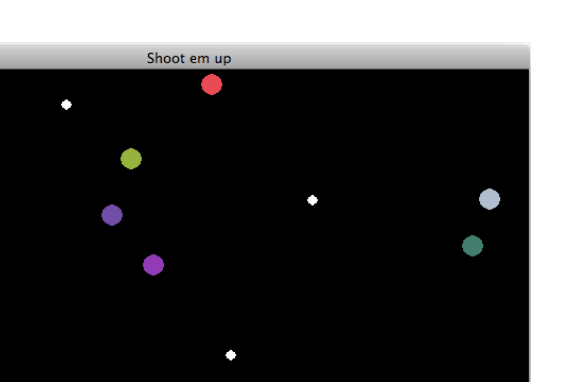

## **Abbildung 1: So kann die Anwendung aussehen. Mit der Spielfigur (rechtes Quadrat) kann man Bomben (weiße Kreise) auf die Bälle (bunte Kreise) schießen.**

Optionale Aufgaben (je 2 Punkte, sollten diese an anderer Stelle fehlen):

- Verschiedene Bomben mit Cooldown: Man kann verschiedene Bomben abfeuern (mit den Tasten 1, 2, 3, …), z.B. eine Dreifach-Bombe, die zusätzlich zum normalen Schuss noch schräg nach rechts und links oben feuert. Jede Bombe hat allerdings einen bestimmten "Cooldown" und kann z.B. nur alle 5 Sekunden abgefeuert werden.
- Kollision der Bälle untereinander (siehe Vorlesung).
- Punkteanzeige am oberen Rand des Spielfelds.

Achten Sie darauf, dass sich alle Bilddateien in Ihrer Abgabe befinden. Um Probleme auf verschiedenen Systemen zu vermeiden sollten sich die Bilddateien im gleichen Verzeichnis wie Ihr Skript befinden. Verwenden Sie relative Pfade und niemals absolute.

## **Abgabe**

Bitte geben Sie Ihre Lösung als ZIP-Datei bis zum 11.06.2012 10:00 Uhr im UniWorx Portal [\(https://uniworx.ifi.lmu.de/?action=uniworxCourseWelcome&id=51\)](https://uniworx.ifi.lmu.de/?action=uniworxCourseWelcome&id=51) ab. Bitte fügen Sie Ihrer Abgabe eine Datei studiengang.txt hinzu, welche Ihren Studiengang enthält. Dies dient der einfacheren Korrektur.